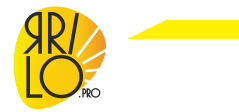

#### www.varilo.pro User Manual USB DMX controller YARILO WiDMX PRO

Thank you for choosing YARILO Pro!

Before you start using this device, please read this manual carefully to ensure proper operation and to prevent damage to the controller.

The Yarilo WiDMX PRO controller is used to control light devices using the DMX512 and RDM protocol. Yarilo WiDMX PRO supports DMX IN an DMX OUT, adjust the parameters of the DMX signal and the refresh rate from 1 to 40 Hz. The controller is fully compatible with ENTTEC DMX USB PRO.

will be free from material and workmanship defects for a period of one year from the invoice date. If the customer discovers a defect, we will, at his/her option, repair or replace the defective product at no charge to the customer, provide it is returned during the warranty period of one year, with transportation charges prepaid. The returned product must be properly packaged in its original packaging to obtain warranty service. If the serial number and product shipping data differ by over 30 days, the in-warranty service will be made according to the shipping date.

Our warranty guarantees that each of its products

**Warrantu** 

Safe usage guidelines

- Do not open or modify the product.

- Do not disassemble or attempt to service this product. - This is not a Children's Product and is not intended for
- use by children under 14 years old.
- Do not immerse product in any liquid or expose to moisture.
- Do not use near a heat source.

- This product is safe under normal and reasonably foreseeable misuse operating conditions. - Any changes or modifications to the product that are not expressly approved by Yarilo Pro may void the user's authority to operate the equipment and your warranty.

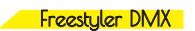

- 1. Download installation file:
- https://yarilo.pro/service/setupX2.exe
- 2. Run setupX2.exe and follow all steps.
- 3. After successful installation on

Freestyler DMX shortcut will appear on the desktop.

 Launch Freestyler DMX. 4. In the SETUP menu, select FREESTYLER SETUP.

5. In the window under INTERFACE SETUP select Enttec PRO from the list and press

SAVE button.

6. RGB LED will start flickering green

- Yarilo DMX PRO is ready for operation.

#### $\overline{C}$

1. Download installation file: Windows: https://yarilo.pro/service/QLC+\_4.11.2.exe MacOs<sup>.</sup> https://yarilo.pro/service/QLC+\_4.11.2.dmg 2. Run QLC+\_4.11.2.exe for Windows or QLC+ 4.11.2.dmg for MacOS and follow all steps. 3. After successful installation on QLC+ shortcut will appear on the desktop. Launch OLC+. 4. Open Inputs/Outputs tab. Double click on DMX PRO. In the configuration dialog select Pro RX/TX mode. 5. DMX LED will start flickering green - Yarilo DMX PRO is ready for operation

#### WiDMX transmitter

The controller has a built-in WiDMX transmitter that duplicates the data from the DMX output over the radio channel.

The WiDMX radio transmitter has seven radio channels, each of which corresponds to a different color:

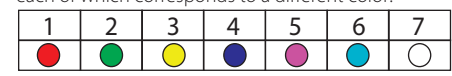

To switch channels, briefly press the SET CHANNEL button. The channels are switched in a circle of 1-7. When transmitting over WiDMX, the WiDMX LED blinks red.

To turn on the WiDMX transmitter press the SET button once.

To turn off the WiDMX transmitter press the SET button again to turn the WiDMX transmitter off. When the transmitter is off the WiDMX LED is off

## **Packege contents**

- USB DMX controller YARILO WiDMX PRO
- Antenna 2,4GHz
- USB 2.0 A-B Cable
- User Manual

## Keu features

- 1x DMX512 output
- 1x DMX512 in (with adapter cable)
- Work with Windows, Linux, MaсOS
- Full compatible with ENTTEC DMX USB PRO
- Firmware Update
- DMX-512 Timings Adjustable
- Support RDM

## **Specifications**

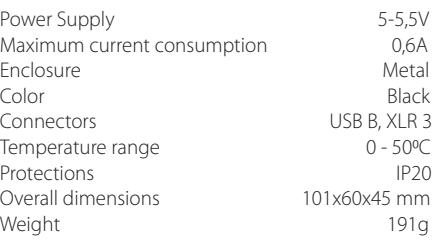

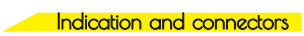

- 1 RGB LED operation indicator
- $\left( 2\right)$ DMX socket
- $\binom{3}{ }$ Antenna socket
- $\sqrt{4}$ SET knob (turning off the WiDMX transmitter)
- 5 USB socket
- $\widehat{6}$  SET CHANNEL knob (channel color selection)
- WiDMX LED (channel color)

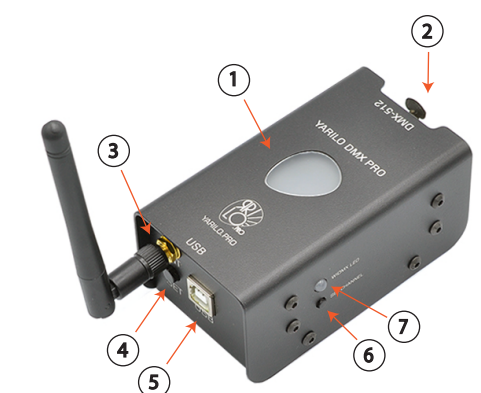

# **Getting started**

 For operation with DMX devices initial confguration is requared computer and light control software. The best choice among many programs light controls are:

- Freestyler DMX (Windows)
- Chamsys MagicQ (Windows/MacOS)
- QLC+ (Windows/MacOS/Linux)
- LightKey (MacOs)
- Initial confguration:
- 1. Connect YARILO DMX PRO to PC or Mac via USB.
- 2. Install driver.
- 3. Install lighting control software.
- 4. Configure DMX-output.

#### Windows driver

1. Download driver: https://varilo.pro/dl/CDM21228\_Setup.exe 2. Connect YARILO DMX PRO to PC or Mac via USB. 3. Run CDM21228\_Setup.exe file. 4. Install driver